# **OPERATION & INSTALLATION MANUAL**

**Basic description and operation of the**

# **E-969 ENCODER**

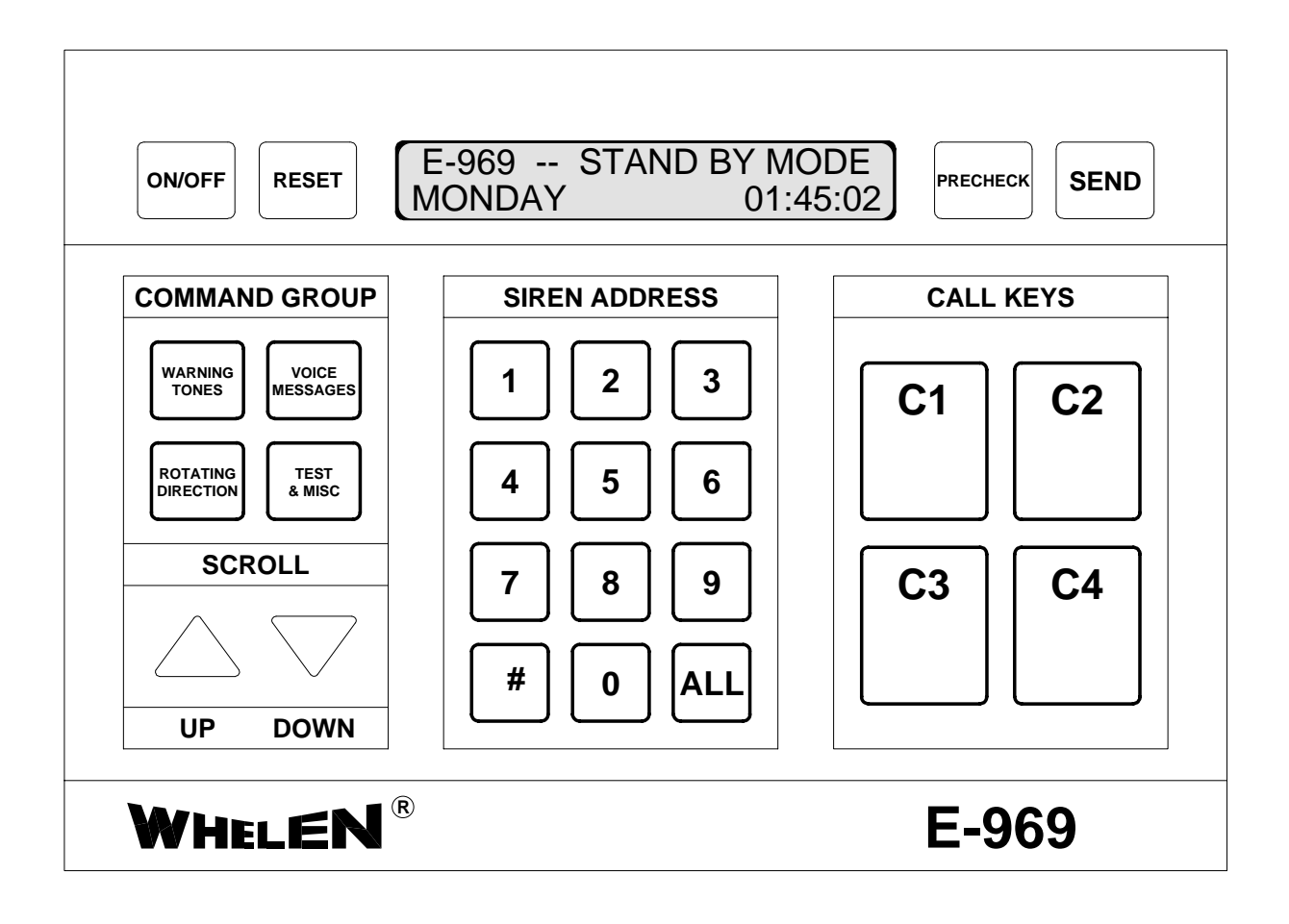

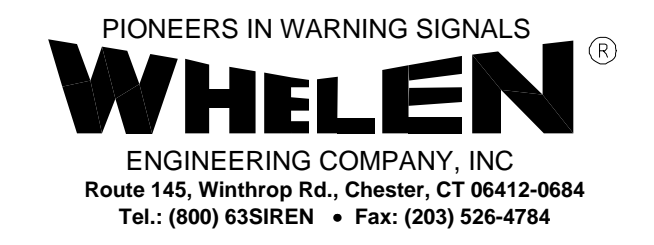

## **WHELEN ENGINEERING COMPANY**

## **E-969 ENCODER**

## **OPERATION & INSTALLATION MANUAL**

The purpose of this manual is to provide operation and installation information about the use of a Whelen Engineering Company, Inc. Model E-969 Encoder.

Prior to reading this manual or using this product you should be familiar with Whelen Engineering Company's family of High Power Voice and Siren Systems.

Document # 04-0113056-01C

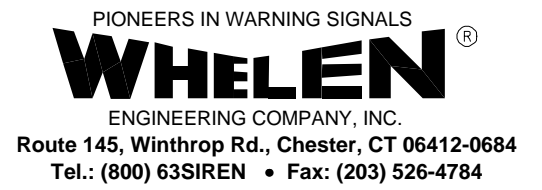

The information contained herein is proprietary to the Whelen Engineering Company, Inc. No part of this manual may be reproduced, recorded or stored in a retrieval system, or transmitted, in any form without prior permission of Whelen Engineering Company, Inc.

The software described in this manual is supplied with the understanding that it may not be copied or otherwise redistributed without prior permission of Whelen Engineering Company, Inc.

All materials and specifications contained in this document are subject to change without notice.

Copyright, ©1995 Whelen Engineering Company, Inc. All rights reserved. Printed in the United States of America.

## **Table of Contents**

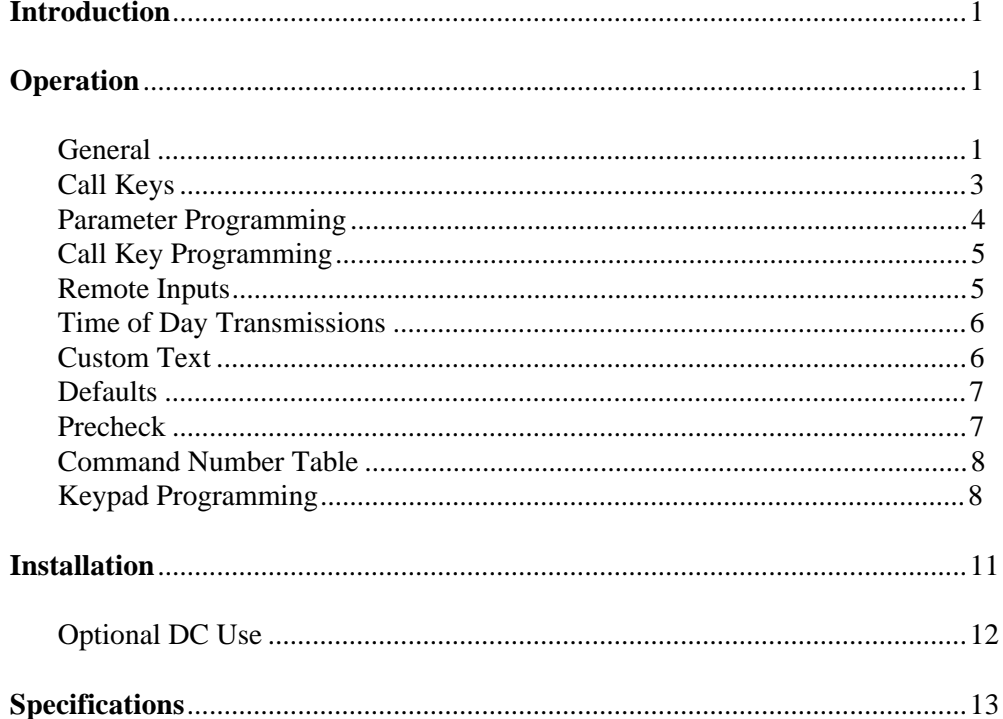

## **Introduction**

The E-969 Encoder is full function, easy to use activation unit for Whelen's family of High Power Voice and Siren System products. The E-969 output is Whelen's standard, reliable 10 digit DTMF protocol.

The E-969 is an attractive, desktop unit designed for simple connection to a base station transmitter. The E-969 has a sealed membrane keypad and low power liquid crystal display. The warning activation sequence consists of :

### 1. Select a **Command Group**

- 2. **Scroll** to the desired function.
- 3. Enter the four digit **Address**.
- 4. Press the **Send** button.

The user may select from 35 different command or control functions. In addition, the E-969 supports up to 10,000 unique addresses.

There are also eight Call Keys, which allow the user to program and execute predefined scenarios. Four of the Call Keys are switch accessible, while the other four are accessed through Time Of Day inputs or Remote Activation inputs (as described in a later section).

The liquid crystal display (LCD) is a 2 line by 24 character configuration. The display is backlit for easy reading in low ambient light. When the E-969 is not in use, a running 24 hour clock, day of the week and a stand by message are displayed.

Internal batteries are continuously "trickle" charged, to provide long life. The E-969 will maintain its internal clock for up to 3 months after being unplugged. The E-969 comes with a UL listed plug in AC adaptor.

A rear panel, two-piece, screw terminal connector is available for field wiring to a base station transceiver. This connector supports transformer coupled audio, a Push To Talk closure, Squelch monitor input (active high or low), and Channel Grant input for trunking systems.

## **Operation**

#### **General**

#### Remember, the E-969 must be ON, as indicated by the Stand By message on the display!

Operation of the E-969 is a 3 step procedure, as described on the following pages. The basic flow is from left to right. RESET returns operation to the Stand By mode.

**Step 1** and **Step 2** involve the left hand portion of the keypad, as shown. Select the Command Group by pressing the appropriate button. The display will show the first entry in the selected group. Use the Up or Down arrows to scroll through the functions, within the selected group, stopping at the desired function.

#### **WARNING TONES**

#### **VOICE MESSAGES**

#### **ROTATING DIRECTION**

## **TEST & MISC**

TEST CLEAR Clear LEDs.

CANCEL Terminates all siren activity. WAIL **Activates** the Wail Tone. ATTACK Activates the Attack Tone. ALERT Activates the Alert Tone. PUBLIC ADDRESS Enables the Public Address mode. AIR HORN Activates the Air Horn Tone. HI-LO Activates the Hi-Lo Tone. WHOOP Activates the Whoop Tone. NOON TEST Activates the Noon Test function.

MSG 1 Activates Digital Voice Message 1. MSG 2 Activates Digital Voice Message 2. MSG 3 Activates Digital Voice Message 3. MSG 4 Activates Digital Voice Message 4. MSG 5 Activates Digital Voice Message 5. MSG 6 Activates Digital Voice Message 6. MSG 7 Activates Digital Voice Message 7. MSG 8 **Activates Digital Voice Message 8.** MSG 9 Activates Digital Voice Message 9. MSG 10 Activates Digital Voice Message 10. MSG 11 Activates Digital Voice Message 11. MSG 12 Activates Digital Voice Message 12. MSG 13 Activates Digital Voice Message 13. MSG 14 Activates Digital Voice Message 14. MSG 15 Activates Digital Voice Message 15. MSG 16 Activates Digital Voice Message 16.

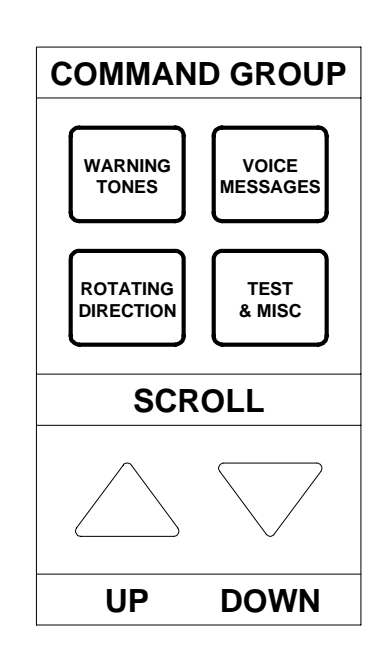

NORTH Positions a 4000 Series Siren to North. EAST Positions a 4000 Series Siren to East. SOUTH Positions a 4000 Series Siren to South. WEST Positions a 4000 Series Siren to West. CLOCKWISE Increments a 4000 Series Siren 45° CW. COUNTER CLOCKWISE Increments a 4000 Series Siren 45° CCW.

SILENT TEST **Initiates the Silent Test function** STROBE ON Activates an external strobe light. STROBE OFF De-activates an external strobe light. PROGRAM ENCODER Enters E-969 programming mode.

**Step 3** involves the center portion of the keypad, as shown. Enter the four digit address of the target siren. The address is entered with the most significant bit first. The # sign represents a "wildcard" or all values 0 to 9. ALL is a quick way to enter four # signs, to select all sirens in the system.

Example: To enter the address 1234, the user presses 1 first, then 2, then 3, and 4 is last. The display will change as shown below.

> $ADDR = 1???$  $ADDR = 12$ ??  $ADDR = 123?$  $ADDR = 1234$

Note that entering more than four values will "bump" the address to the left. For instance, assume the user presses the 5 key, at the end of the previous example. The address will change to 2345.

**Step 4** consists of deciding whether or not to send the selected command. Pressing the SEND key will send the command.

#### There is **no** second chance!!

The user may select PRECHECK instead of SEND. Refer to a later section for using the PRECHECK function.

#### **Call Keys**

There are 8 Call Keys. Call Keys 1-4 are located on the right side of the keypad, as shown. C1 is Call Key 1, C2 is Call Key 2 and so on. Call Keys 5-8 are "hidden" keys that can be accessed by the remote inputs and timed transmissions. Each Call Key may have up to 100 sequences (00-99). All of the Call Keys combined can use a maximum of 256 sequences. When a Call Key is selected and sent, it starts with sequence 00 and continues until the next sequence can not be found. A Call Key can not activate another Call Key. When a Call Key is active, the key number, active sequence, command that was sent, the address and the amount of time until the next sequence is sent, are displayed.

Refer to the Call Key Programming section for more information about Call Keys.

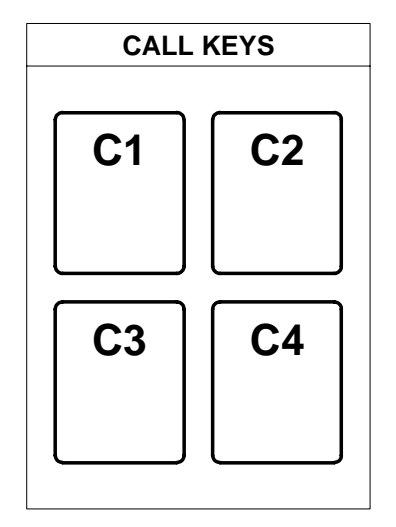

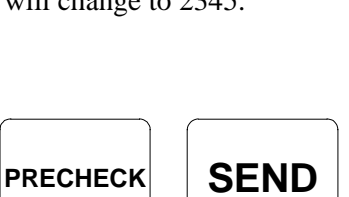

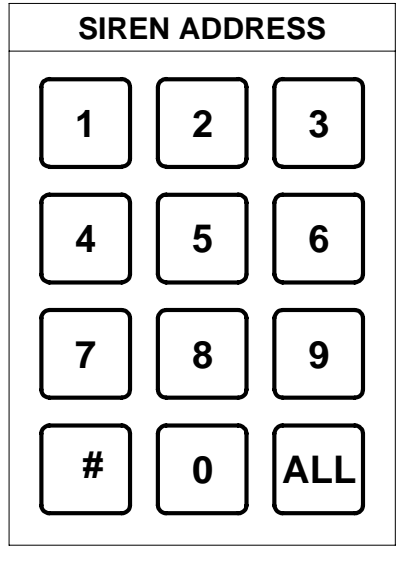

#### **Parameter Programming**

There are two ways to program the E-969. It may be programmed through a personal computer or through the E-969 keypad. The following few pages cover programming through a computer serial communications port. The section called **Keypad Programming** covers parameter programming through the E-969 itself. Programming the E-969 through a computer requires a serial communication port set up as follows:

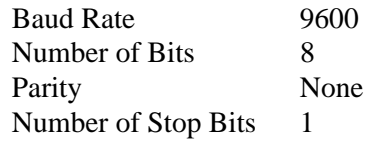

Use PROCOMM PLUS or any other modem communications program to communicate with the E-969.

To program the various parameters of the E-969, type in the variable designation and the variables, followed by a single press of the "Enter" key.

The following list shows all of the variables that may be programmed. In the list, the variable name is followed by the possible variable values, as shown in parentheses. The next item shows the format for entering the variable. The format consists of a variable designation, in upper case, an equal sign and the variable values. Last is a description of the variable.

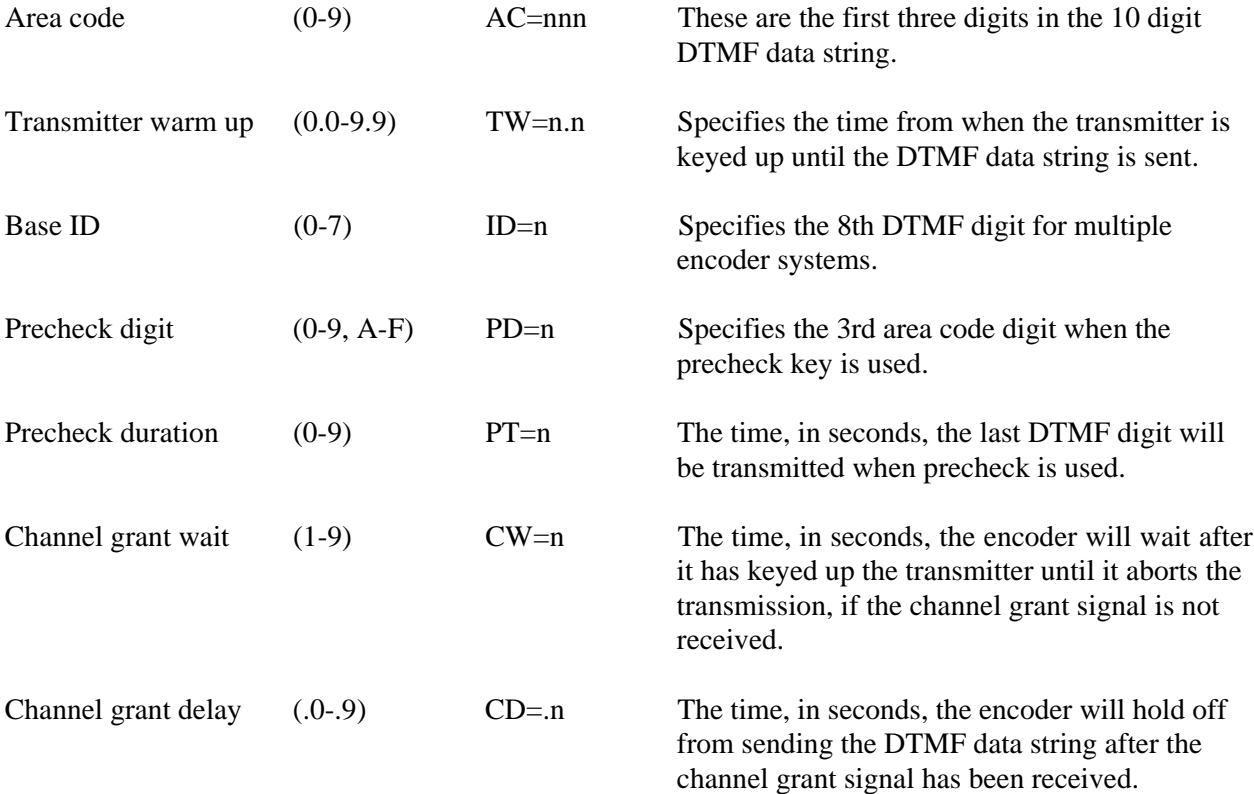

..... where n is the variable value.

## **Call Key Programming**

Call Key programming consists of entering a series of operations. Each operation consists of a Call Key designation, an equal sign, a two digit Sequence Number, a two digit Command Number, a four digit Siren Address and a three digit Time value. Press "Enter" after the last Time digit to enter the string. A Command Number Table is shown on page 11. Always use three digits when entering the time. Time may be from 000 to 255 seconds.

Example: Create a simple 2 sequence Call Key to broadcast a 30 seconds Wail tone at siren 1002, followed by a 15 second broadcast of Voice Message 1.

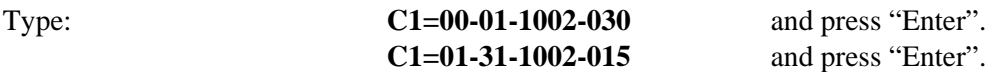

"C1" specifies Call Key 1. The "00" indicates the Sequence number. The "01" specifies the command number (Wail). The "1002" specifies the address. The "030" is time, in seconds, until the next sequence is processed.

"C1" specifies Call Key 1. The "01" indicates the Sequence number. The "31" specifies the command number (Voice Message 1). The "1002" specifies the address. The "015" is time, in seconds, until the next sequence is processed.

A Call Key may be erased by typing En=, where n is the Call Key number. The entire Call Key is erased.

Example: Erase Call Key 2

Type: **E2**= and press "Enter".

A Call Key may be viewed by typing DCn=, where n is the Call Key number. The data that is programmed for the call key is transmitted from the serial port for viewing on a monitor. All sequences are displayed until sequence is not found.

Example: Display Call Key 2

Type: **DC2**= and press "Enter".

## **Remote Inputs**

The E-969 may be activated from two remote inputs. The typical remote input circuit is shown. A contact closure to ground or a low sequence signal, capable of sinking more than 5 mA, will activate the E-969. The closure must remain active for a minimum of 1/2 a second.

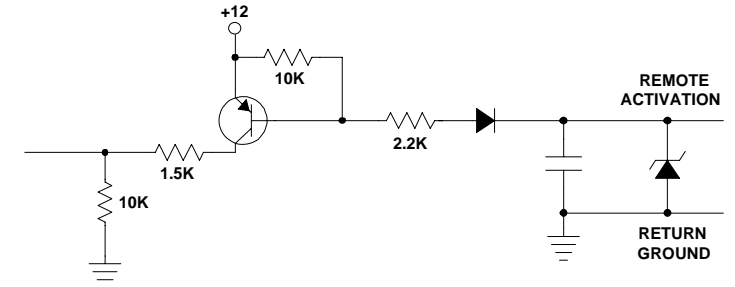

The remote input may be programmed two different ways. It may activate a predefined Call Key or it may be set for an individual command and address.

Example: Start Call Key 7 when Remote 1 is activated (low).

Type: **R1=K7** and press "Enter". This assumes that Call Key 7 is programmed.

Example: Send the Alert Command to Siren Address 3456 when Remote 1 is active (low).

Type: **R1=03-3456** and press "Enter". The first digits (03) are the command number. The last digits (3456) are the address. A dry contact closure from "Remote #1" and "Return Ground" located in the back of the E-969 will start this transmission.

Example: Send Silent Test to All Sirens when Remote 2 is active (low).

Type: **R2=0F-####** and press "Enter".

#### **Time of Day Transmissions**

The E-969 may be programmed for two different time of day activations. When the internal time clock matches a programmed activation time, the E-969 can either activate a predefined Call Key or it can activate an individual command and address. Note that time is 24 hour time.

The E-969 also allows the user to program "skip" days. These are days when the timed activation will NOT occur. The last digits, in the entry, are the "skip" days. This number is derived by entering the numbers of the days to be skipped. Sunday = 1, Monday = 2, Tuesday = 3, Wednesday = 4, Thursday = 5, Friday = 6, Saturday = 7. The number 17 indicates that the timed transmit will not occur on Sunday  $\&$ Saturday. To skip Monday (2), Wednesday (4) & Friday (6), enter 246. For no skip days, enter nothing.

Example: Activate Call Key 5 at noon, seven days a week..

Type: **T1=12:00:00-K5** and press "Enter". Call Key 5 starts at 12 o'clock, seven days a week.

Example: Activate Voice Message 2 at 4:30 PM for all Sirens, Monday through Friday.

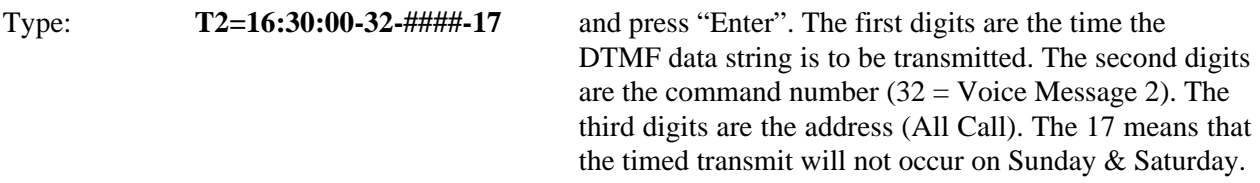

#### **Custom Text**

The user may change the display text for Call Keys, Remote activations, Time of Day activations and Voice Messages. This provides the user with a clearer picture about the command that has been selected. For instance, instead of seeing Message 1 on the display, the user could see Tornado Warning. Each custom message may have up to 15 characters. Remember, the space is a character. The default message,

may be 24 characters.

normally E-969 -- Stand By Mode, may also be replaced. In this case, the custom message

As with other programmed parameters, the convention is: Type the function designation, an equal sign, the message (upper case letters are recommended), and press "Enter". Examples are shown below.

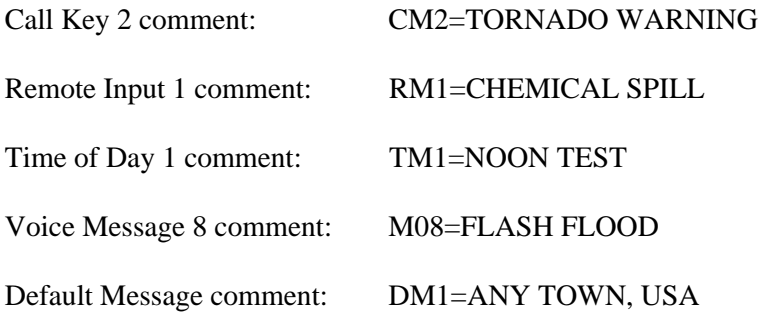

The custom programmed comments may be displayed by typing the first four programming characters and pressing "Enter". For example, **CM5=** or **M02=**.

## **Defaults**

All of the programmable data may be erased with the Reset Encoder function, which is **R=** followed by "Enter" or by scrolling to the Reset Programming function and pressing Precheck.

## **Precheck**

Precheck is a Whelen High Power Voice and Siren System function which allows the user some flexibility in operating their warning system. Certain Whelen product, such as, the System Status Map, use the Precheck digit to preview a command without actually activating any sirens. Refer to other Whelen product manuals, or contact the factory, for additional information on the use of the Precheck function.

Note that in the E-969 Keypad Programming mode, the Precheck key acts like a personal computer "Enter" button.

## **COMMAND NUMBER TABLE**

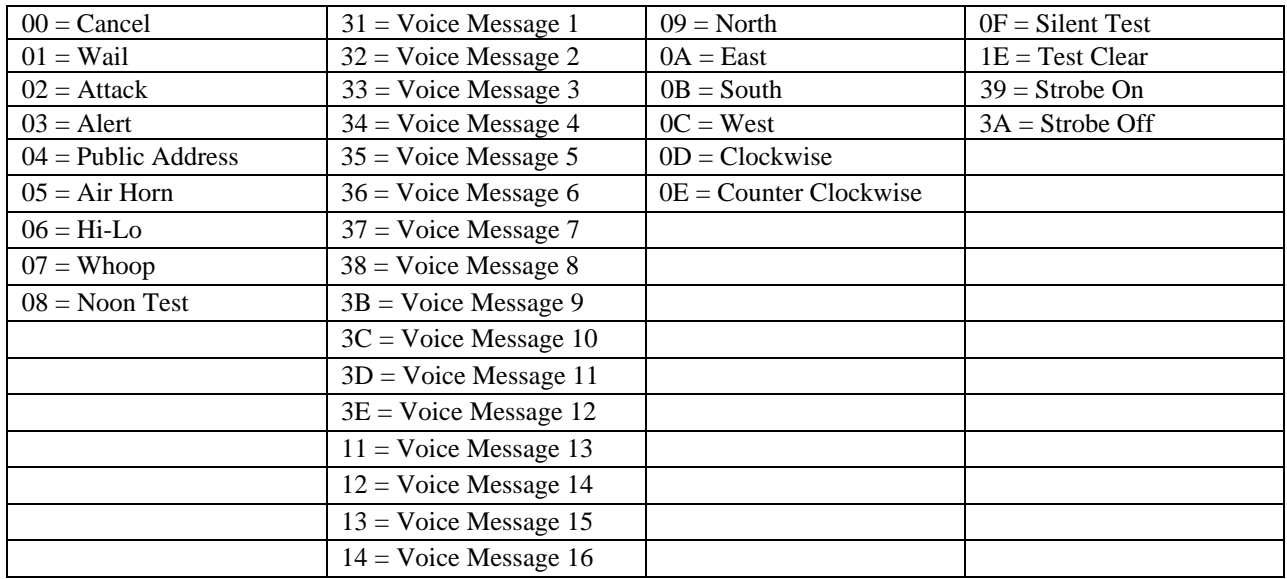

## **Keypad Programming**

All of the parameters discussed in the previous sections may also be programmed via the E-969 keypad, instead of a personal computer. Review the previous sections before attempting to program.

**Note:** During Keypad programming the Precheck key acts like a personal computer "Enter" button.

To enter the Keypad programming mode, select Test & Misc. Scroll to the Program Encoder screen and press Precheck. The display will show the word Clock. Use the Scroll arrows to select a parameter. The list of parameters are:

> Clock Call Key Timed Trans. 1 Timed Trans. 2 Remote Input 1 Remote Input 2 Tmx Warm Up Area Code Base I.D. Precheck Digit Precheck Duration Channel Grant Wait Channel Grant Delay Reset Programming

Press Precheck, after scrolling to the desired parameter, to select that parameter. Not all parameters are programmed the same way. The following describes programming for each parameter.

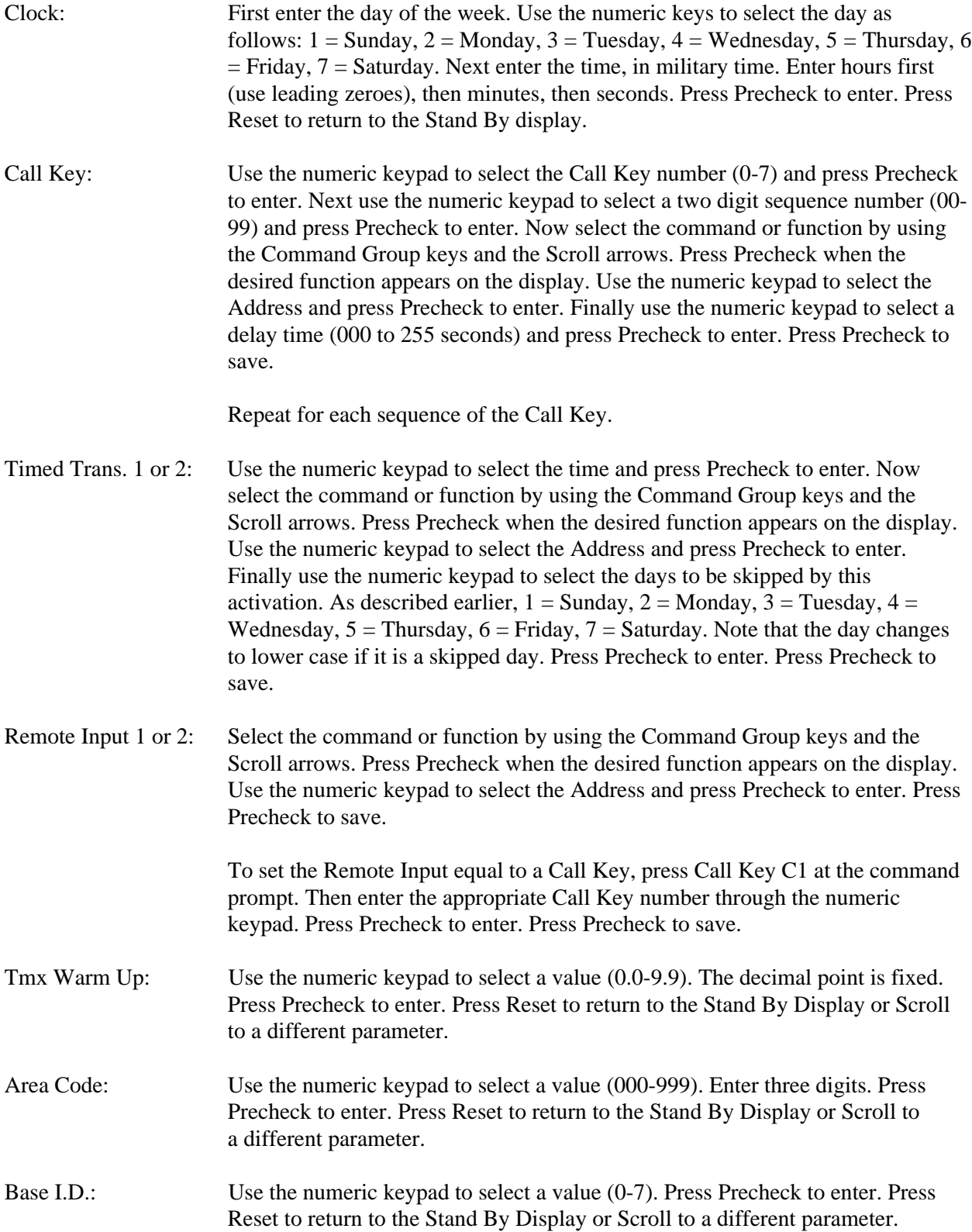

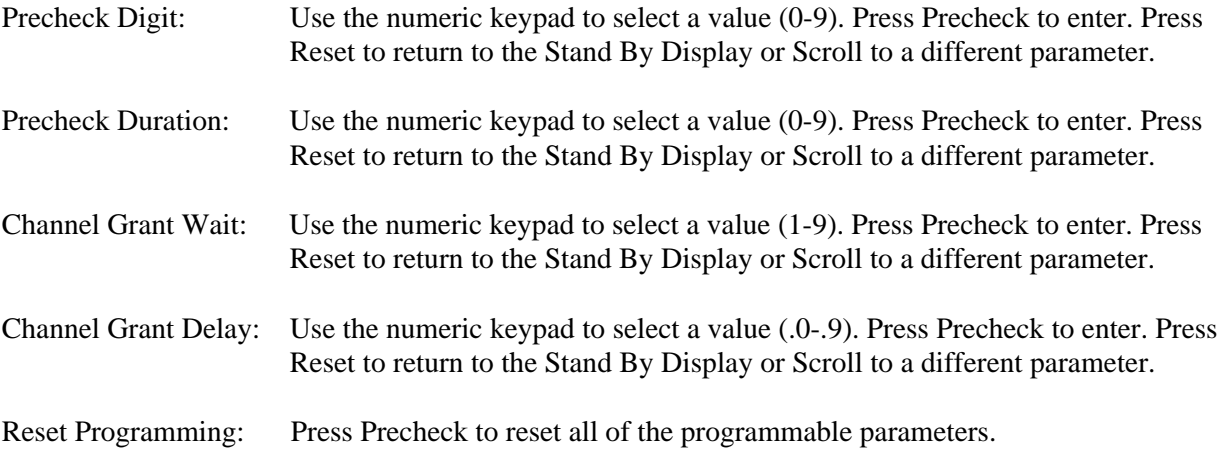

### **Installation**

This step-by-step procedure for installing the E-969 is intended for use by a qualified radio technician.

1. Inspect the E-969 for any physical damage.

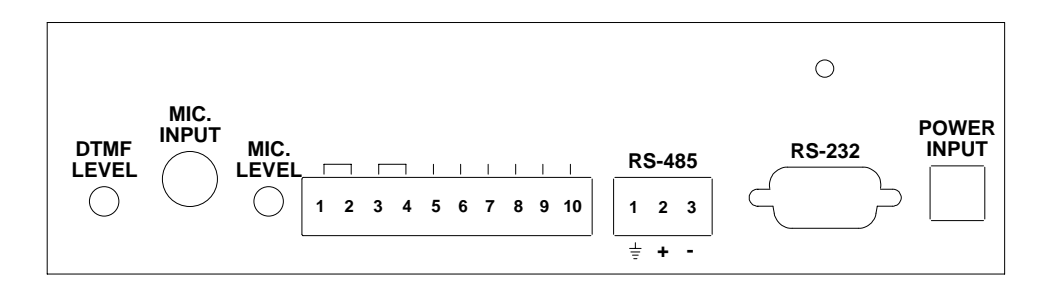

2. Look at the rear panel. From left to right are the following:

DTMF output level adjustment. Microphone input jack. Microphone level adjustment. Input/output connector J4. RS-485 connector. RS-232 connector. AC/DC wall adaptor power input plug.

3. Make the transceiver connections at J4, pins 1 through 6. Channel Grant applies to trunking systems only. Note that there may be more than one wire per Ground input, depending on the use of the inputs. The pinouts are as follows:

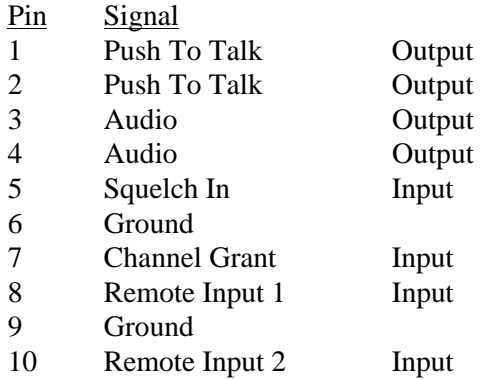

4. The Squelch signal and the Channel Grant signal (Channel Grant is for trunking radio transceiver only) may be active high or active low. The active states must be set by two jumpers inside of the E-969. Remove four Phillips Head screws from the bottom of the unit to access the circuit board. Determine the active state of the radio transceiver Squelch signal, and the Channel Grant signal (if applicable) and set the jumpers, as shown to the right. Place the jumper in the "H" position for active high or "L" for active low. Factory settings are active high.

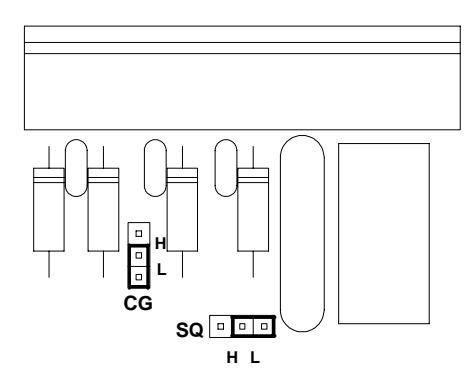

5. Plug the AC wall adaptor into a 115 volt AC source. Press the ON/OFF button to turn the E-969 On. Program the desired parameters. The DB-9 (J1) pinouts are listed below:

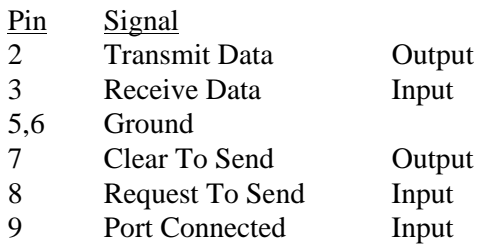

- 6. Locate the recessed DTMF LEVEL and MIC VOL adjustments on the E-969. A small flat bladed screwdriver is needed for adjustment.
- 7. Set the DTMF Tone level. With the E-969 on, Send the CANCEL Command to siren address 0001. While the tone is transmitting, adjust the DTMF LEVEL potentiometer for 2.5 KHz deviation. Repeat this step as needed to adjust the level.
- 8. Set the microphone level. Plug the microphone into the MIC jack. Key up the microphone and adjust the MIC VOL potentiometer for 4 KHz deviation, while speaking into the microphone.

Note: The microphone is not included. Refer to Model WPSNCMIC, part # 01-0245719-00.

#### **Optional Automotive (or 12 VDC) Installation**

Follow the procedure, as described above, with the following exception at Step 4.

Instead of plugging into AC, cut the cable from the wall mount transformer, or supply a cable with the appropriate plug. The white stripped wire is the positive DC lead. Connect the positive DC lead to a nominal 12 VDC source through a 1 Amp fuse. Connect the ground wire to the 12 VDC Ground. The VDC range may be 11 to 15 VDC.

# **SPECIFICATIONS**

## **GENERAL -**

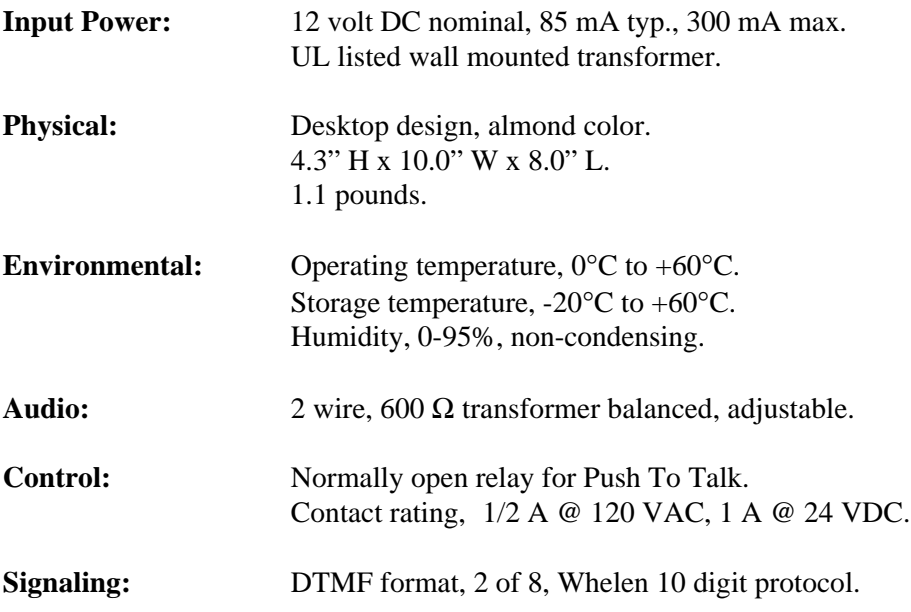

#### **REAR PANEL -**

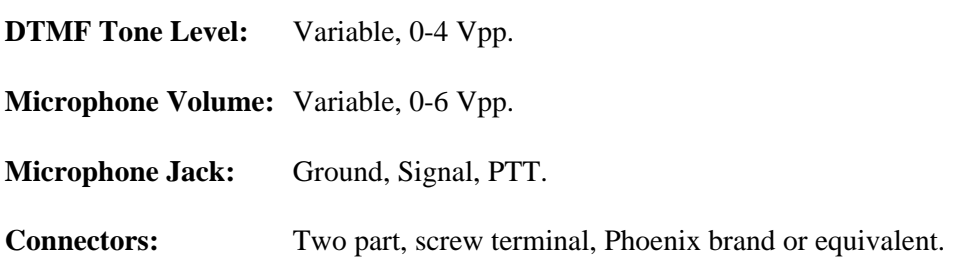